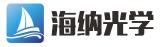

电话: 0755-84870203 邮箱: sales@highlightoptics.com

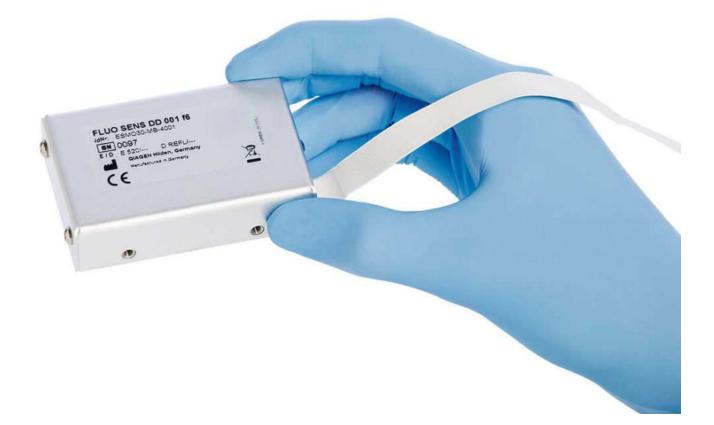

# **Fluo Sens Integrated Manual**

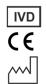

DIALUNOX GmbH, Bodenseeallee 20, D-78333 Stockach

ESMO30-DH-1001

December 2021

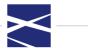

# Contents

| 1  | Introdu                               | iction                                                          | 3    |  |  |
|----|---------------------------------------|-----------------------------------------------------------------|------|--|--|
|    | 1.1                                   | Technical assistance                                            | 3    |  |  |
|    | 1.2                                   | Policy statement                                                | 3    |  |  |
|    | 1.3                                   | Version management                                              | 3    |  |  |
|    | 1.4                                   | Intended use of Fluo Sens Integrated detector                   | 3    |  |  |
| 2  | Genera                                | l product description                                           | 3    |  |  |
| 3  | Technie                               | cal specifications                                              | 4    |  |  |
|    | 3.1                                   | Performance                                                     | 4    |  |  |
|    | 3.2                                   | Environmental conditions                                        | 4    |  |  |
|    | 3.3                                   | Mechanics                                                       | 5    |  |  |
|    | 3.4                                   | Electronics                                                     | 5    |  |  |
| 4  | Connec                                | tions                                                           | 6    |  |  |
| 5  | Physica                               | l dimensions                                                    | 7    |  |  |
|    | 5.1                                   | ESMO40-MB-xxxx detector                                         | 7    |  |  |
|    | 5.2                                   | ESMO30-MB-xxxx detector                                         | 8    |  |  |
| 6  | Operat                                | ing conditions                                                  | 8    |  |  |
|    | 6.1                                   | Environment                                                     | 8    |  |  |
|    | 6.2                                   | Safety instructions                                             | 9    |  |  |
| 7  | Unpack                                | ing and mounting of Fluo Sens Integrated package                | . 10 |  |  |
| 8  | Establis                              | shing computer connection                                       | . 11 |  |  |
|    | 8.1                                   | Connecting single detector                                      | . 11 |  |  |
|    | 8.2                                   | Connecting multiple detectors                                   | . 11 |  |  |
|    | 8.3                                   | Instructions of use in compliance with EMC-Directive 89/338 EWG | . 11 |  |  |
|    | 8.4                                   | EMC safety precautions                                          | . 11 |  |  |
|    | 8.5                                   | Switching on the device                                         | . 11 |  |  |
|    | 8.6                                   | Switching off the device                                        | . 11 |  |  |
|    | 8.7                                   | Operation                                                       | . 12 |  |  |
|    | 8.8                                   | MODBUS-ASCII                                                    | . 12 |  |  |
|    | 8.9                                   | Configuring a MODBUS protocol                                   | . 12 |  |  |
|    | 8.10                                  | Longitudinal Redundancy Check (LRC)                             | . 13 |  |  |
|    | 8.11                                  | MODBUS function code                                            | . 13 |  |  |
|    | 8.12                                  | Function code 03: reading up to 16 16-bit registers             | . 13 |  |  |
|    | 8.13                                  | Function code 06: writing of 16 16-bit registers                | . 14 |  |  |
|    | 8.14                                  | Register assignment                                             | . 14 |  |  |
| 9  | Contro                                | lling via Hyper Terminal                                        | . 20 |  |  |
| 10 | The FL Digital Program                |                                                                 |      |  |  |
| 11 | Troubleshooting and problem solving21 |                                                                 |      |  |  |
| 12 |                                       |                                                                 |      |  |  |
| 13 | Technical assistance                  |                                                                 |      |  |  |
| 14 | Liability for defects                 |                                                                 |      |  |  |

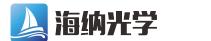

电话: 0755-84870203 邮箱: sales@highlightoptics.com

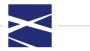

# Table of figures

| Figure 1:  | Possible radiation pathways                       | 4  |
|------------|---------------------------------------------------|----|
| Figure 2:  | Dimensions of connection cable                    | 6  |
| Figure 3:  | ESMO40-MB-XXXX detector dimensions                | 7  |
| Figure 4:  | ESMO30-MB-xxxx detector dimensions                |    |
| Figure 5:  | Method registers                                  | 16 |
| Figure 6:  | System registers                                  | 17 |
| Figure 7:  | Data registers                                    | 17 |
| Figure 8:  | Software version register                         | 18 |
| Figure 9:  | User-defined values register                      | 18 |
| Figure 10: | Write-only command registers                      | 18 |
| Figure 11: | Read-only scan data register                      | 18 |
| Figure 12: | Setting up parameters in Microsoft Hyper Terminal | 20 |
| Figure 13: | Example of communication via Hyper Terminal       |    |
| Figure 14: | Measurement curve of all 3 measured channels      | 21 |

# List of tables

| Table 1: | Pinout of the connection cable                | 6 |
|----------|-----------------------------------------------|---|
| Table 2: | MODBUS-ASCII frame (see MODBUS documentation) |   |
| Table 3: | MODBUS function code 03 frame                 |   |
| Table 4: | MODBUS function code 6 frame                  |   |
|          |                                               |   |

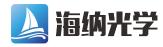

电话: 0755-84870203 邮箱: sales@highlightoptics.com

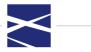

# 1 Introduction

Thank you for choosing our product . We are confident that it will become an integral part of your daily work. This manual describes how to operate Fluo Sens Integrated detector. Before using the device, it is essential that you read this user manual carefully.

#### **1.1** Technical assistance

At DIALUNOX GmbH, we pride ourselves on the quality and availability of our technical support. Our Technical Services Department is staffed by experienced engineers with extensive practical and theoretical expertise in the use of DIALUNOX GmbH products. If you have any questions or experience any difficulties regarding our products in general, do not hesitate to contact us.

For more information, see Technical assistance.

#### **1.2** Policy statement

It is the policy of DIALUNOX GmbH to improve products as new techniques and components become available. DIALUNOX GmbH reserves the right to change the specifications of products at any time.

#### 1.3 Version management

This document is the ESMO30-DH-1000 Fluo Sens Integrated User Manual, Revision 07.

#### 1.4 Intended use of Fluo Sens Integrated detector

Fluo Sens Integrated detector is designed to execute high-performance fluorescence detection of up to 2 fluorescent dyes.

The detector is intended to be used as a small mobile fluorescence unit.

#### 2 General product description

Confocal fluorescence detector for the simultaneous measurement of two separate fluorescent dyes.

- Ultra-compact fluorescence detector
- High sensitivity (e.g. Fluorescein down to 10-12 mol/l)
- Confocal optics
- Contact-free measurements on surfaces and in fluids
- 1 or 2 intensity controlled excitation light sources
- 1 or 2 highly sensitive, low-noise, long-term stable photodiodes
- Broad spectrum of filters and excitation light sources for a range of fluorescent dyes
- Robust metal housing
- Digital command interface

The unique fluorescence detector is the perfect solution for implementation in compact and mobile fluorescence detectors or for online measurements in automated processes.

The confocal optics allows contact-free measurements on surfaces and in liquids in the presence of ambient light.

The highly sensitive detector measures fluorescent samples down to very low concentrations and is easy to integrate as a component into your instrument.

The compact and robust module contains a complete fluorescence measurement device: precise micro-optics, powerful excitation light sources, highly sensitive sensors and microprocessor controlled electronics.

Calibration data and correction factors can be stored in the detector and applied directly to the raw data.

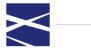

Consequently the detector module provides direct results, not just raw data. Measurement results can be accessed via a simple serial interface. External devices such as PCs, embedded controllers or PLCs can readily access measurement results via the integrated serial interface.

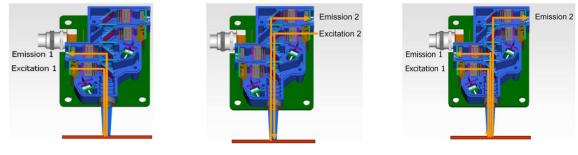

Figure 1: Possible radiation pathways

# **3** Technical specifications

Specifications given in the list above are for reference only. Exact specifications for the individual detectors are given in the corresponding data sheets.

| Absolute Detection Limit         | e.g. <10 <sup>-12</sup> mol/l Fluorescein-Sodium in        |
|----------------------------------|------------------------------------------------------------|
|                                  | 0.1N sodium hydroxide                                      |
| Linearity                        | 4 Decades                                                  |
| Noise level                      | <1 mV @ max. range                                         |
| Short term stability             | $\leq$ 3% / h, for 1 second measurement                    |
|                                  | interval                                                   |
| Excitation                       | High performance-LED                                       |
| Detection                        | Low-noise, precision Si-Photodiode                         |
| Reference signal measurement     | Feedback loop with direct measurement                      |
|                                  | of excitation intensity                                    |
| Measurement intervals            | 0.1 seconds to hours                                       |
| Measurement range                | 1 mm <sup>2</sup> focused and 25 mm <sup>2</sup> unfocused |
| Distance (Detector/Object)       | 2 mm focused to 25 mm unfocused                            |
| Available excitation wavelengths | 265nm 980nm                                                |
| Available detection wavelengths  | 365nm 980nm                                                |

## 3.1 Performance

# **3.2** Environmental conditions

| Temperature Range | +10°C to +40°C                                |
|-------------------|-----------------------------------------------|
| Air humidity      | 20% - 70% rel. humidity, without condensation |
| Air Pressure      | 300 - 1060hPa                                 |

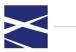

# 3.3 Mechanics

| Housing                      | Aluminum, anodized        |
|------------------------------|---------------------------|
| Dimensions (without adapter) | 64x47x17.8mm <sup>3</sup> |
| Weight                       | 90g                       |
| Protection Class             | IP20                      |

### 3.4 Electronics

| Power Supply     | +5VDC ±5%, ripple ≤20mV for<br>electronics<br>+5VDC ripple ≤20mV for LED       |
|------------------|--------------------------------------------------------------------------------|
| Power Input      | Detector: 30mA<br>LED:≤150mA (depending on LED)                                |
| Interface        | Serial, 57600 baud, 1 start bit, 8 data<br>bytes, no parity, 1 stop bit        |
| Interface models | TTL- / RS485-level     (0 / 3.3V)       RS232-level     ±6V                    |
| Connectors       | 10 way flex cable<br>MOLEX 98267-0257<br>mating receptable<br>MOLEX 52610-1071 |

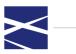

## 4 Connections

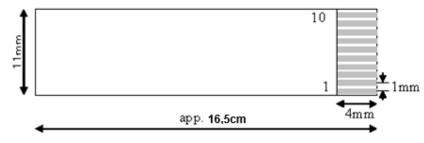

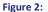

Dimensions of connection cable

| Pin No.          | Name                                      | Description                                                                                         |  |
|------------------|-------------------------------------------|----------------------------------------------------------------------------------------------------|--|
| 1                | Ground                                    | Ground return for supply an communication signals                                                   |  |
| 2                | Ground                                    | Ground return for supply an communication signals                                                   |  |
| 3 <sup>**)</sup> | TxD                                       | Output of the serial interface                                                                      |  |
| 4*)              | #Trigger                                  | Low active input to trigger a measurement by hardware                                               |  |
| 5 <sup>**)</sup> | RxD                                       | Input of the serial interface                                                                       |  |
| 6                | Ground                                    | Ground return for supply an communication signals                                                   |  |
| 7 <sup>*)</sup>  | #RESET                                    | Low active input to reset the detector                                                              |  |
| 8                | +5V                                       | Detector supply voltage<br>+5VDC, ±5%, acceptable ripple < 20mV<br>power consumption ≤40mA          |  |
| 9                | Ground                                    | Ground return for supply an communication signals                                                   |  |
| 10               | VLED                                      | LED supply voltage +5VDC, acceptable ripple < 20mV power consumption (depending on LED type) ≤150mA |  |
| Table 1          | <b>1</b> : Pinout of the connection cable |                                                                                                    |  |

 Table 1:
 Pinout of the connection cable

The Fluo Sens Integrated features a 10-way flex cable in the rear part of the housing (see Physical dimensions). This flex cable is used for communication and power supply. Dimensions are shown in **Figure 2**: Dimensions of connection cable.

Flex cable type is MOLEX 98267-0257.

Matching connector (SMD) is MOLEX 52610-1071 (optional)

Pin assignment of the flex cable is shown in **Table 1**. Note the following:

\*): These inputs do not provide internal pull up resistors. In normal operation they should be tied to +5V/+3.3V.

\*\*): The levels of the serial interface are with respect to the detector type either ±6V (RS232), 0/+3.3V (TTL).

In the TTL-version the TxD-signal (pin 3) is disconnected when not used for data transmission. So, multiple devices can be connected in parallel. All devices will receive data simultaneously, activate the TxD pin and respond only if the MODBUS address matches.

All ground return pins should be connected to achieve optimal quality measurement results.

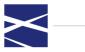

## 5 Physical dimensions

# 5.1 ESMO40-MB-xxxx detector

The ESMO40-MB-xxxx has its detection axis parallel to the top plate. Physical dimensions are shown in **Figure 3**: ESMO40-MB-XXXX detector dimensions

The housing of the detector is connected to ground return.

To achieve precise alignment between the detector and the sample, the front lens is designed with a Ø8f8 fit (see Figure 3: ESMO40-MB-XXXX detector dimensions

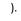

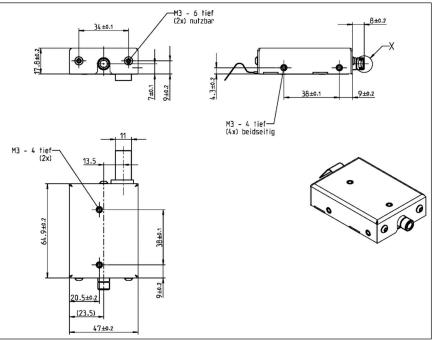

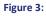

ESMO40-MB-XXXX detector dimensions

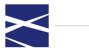

## 5.2 ESMO30-MB-xxxx detector

The ESMO30-MB-xxxx has its detection axis perpendicular to the top plate. Physical dimensions are shown in **Figure 4**: ESMO30-MB-xxxx detector dimensions. The housing of the detector is connected to ground return.

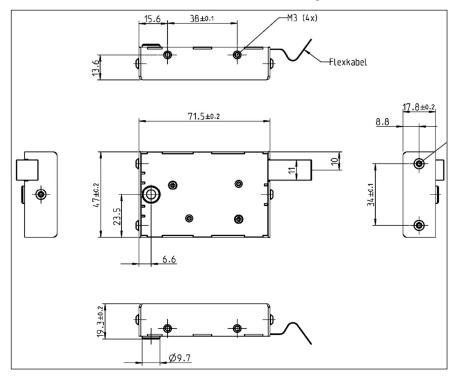

Figure 4: ESMO30-MB-xxxx detector dimensions

#### 6 Operating conditions

While using the Fluo Sens Integrated, please note the following:

- Surrounding Temperature: +10 °C to +40 °C
- Transport Temperature: -45 °C to +65 °C
- Relative Humidity: 20% to 70% rel. humidity

#### 6.1 Environment

If you plan to use the device in a working environment prone to dust and dirt, you will need to clean the device regularly. For cleaning, use a damp cloth. For more persistent stains, it is also possible to clean the surface with a cloth moistened with pure alcohol (isopropanol or ethanol). Avoid the use of aggressive solvents such as acetone.

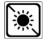

Do not expose the device to direct sunlight

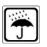

Protect the device from high humidity and contact with liquids

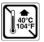

Do not expose the device to excessive heat

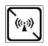

Do not expose the device to strong electromagnetic radiation

# 6.2 Safety instructions

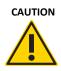

While connecting an external trigger signal or external power(W2)supply, the maximum permissible power should not be exceeded(see Connections)

The device may heat up in normal operating mode.

Never touch detector's optics.

Do not look directly into the optics! Detectors emit strong light radiation that can cause permanent damage to the eye.

Do not operate the device in environments where explosions are possible.

Do not use device on patients.

Do not immerse the device in water.

The device should only be connected and disconnected in power-off mode.

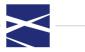

# 7 Unpacking and mounting of Fluo Sens Integrated package

Carefully unpack the package. For claims, please contact customer service.

The Fluo Sens Integrated is ready for use upon delivery.

The housing possesses two M3 threads on both long sides for mounting purposes. The positions of the threads are given in the drawings in Physical dimensions. Please note that the maximum permissible depth of the fixing screws is 4mm. Longer screw threads can cause permanent damage to the detector. In addition the ESMO40 - series detectors can be clamped using the Ø8mm optics nozzle.

| CAUTION | The maximum permissible depth of the thread is 4mm. | (W2) |
|---------|-----------------------------------------------------|------|
|         |                                                     |      |

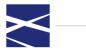

## 8 Establishing computer connection

#### 8.1 Connecting single detector

In order to connect the detector, a 10way flex cable is attached at the backside of the detector. The function is to transfer power as well as communication.

For more detailed description of the pin assignment can be found in Connections.

Note: The RS485 version can also be connected to a conventional RS232 or USB interface via an interface converter.

#### 8.2 Connecting multiple detectors

Up to 16 RS485 or TTL detectors can be attached parallel to a master. The MODBUS specifications allow up to 255 devices, however the built-in drivers limit the number to 64 for RS485 and 16 for TTL versions. The MODBUS address for each device must be set at a value between 1 and 254 before being connected. Each attached detector can be simultaneously prompted to carry out a fluorescence measurement by using the Start command in tandem with the MODBUS address "255" or the external trigger input. This method can be utilized for multiple measurements of microtiter plates.

Note: When multiple detectors are interconnected, the driver load and the pulse-like current intake of the LEDs must be taken into account.

#### 8.3 Instructions of use in compliance with EMC-Directive 89/338 EWG

In use, the Fluo Sens Integrated is not intended to be operated independently and is exclusively manufactured for further use in EMC-competent industries and companies

The detectors may only be used by trained personnel who are qualified to carry out installation, operation and maintenance of the devices in accordance with any relevant regulations.

The user must ensure that the devices and the accompanying components and equipment are mounted and connected in compliance with local legal and technical regulations. In Germany, this includes the VDE and Employer's Liability Insurance Association regulations, as well as the stipulations of the EMC directives.

#### 8.4 EMC safety precautions

In the case of increased radiation rates in terms of the EMC law (EMVG), the radiation can be suppressed by routing the connecting cable through a suitable ferrite core, for example Würth Elektronik 7427221. Additionally, the Fluo Sens Integrated housing can be earthed to ground using one of the mounting threads.

#### 8.5 Switching on the device

Immediately after plugging in the interface plug and the power source, the Fluo Sens Integrated is ready to use. No further actions have to be carried out.

#### 8.6 Switching off the device

To switch off the device, simply remove it from the power source. Any parameters which are stored in the device will not be lost.

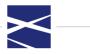

# 8.7 Operation

Fluo Sens Integrated is configured and operated exclusively via MODBUS-ASCII commands. No further operation elements are necessary.

## 8.8 MODBUS-ASCII

The MODBUS Protocol was developed and released by the company MODICON in the early 1980s. It is primarily employed in the area of process automation. It is widely used because it is an open protocol and, if nothing with a simple structure. In the meantime, the MODBUS-IDA organization is responsible for the maintenance and continuing development of the protocol. Numerous documents can be obtained.

MODBUS is based on a master/slave system. The master is a superordinate controller, for example a PC or a programmable controller. The MODBUS controllers in the Fluo Sens Integrated are slave devices.

There are no bus conflicts, since only a single node sends at a time. The master requests communication. This request can be directed to a specific node or sent out as a message to all nodes. The nodes receive the request and send, independently of the type of request, a reply to the master.

MODBUS communication is implemented as follows:

- MMODBUS serial communication via serial interfaces such as RS232, RS485
- MMODBUS ASCII codes the data using ASCII character set in the form of legible character chains

MODBUS works according to the Master/Slave principle. A master can communicate with one or more slaves. Only slaves explicitly permitted by the Master can return data to the Master.

The protocol supports both binary and 16-bit values, which are read in block-form by the Master. Neither quality recognition, nor time stamps are supported.

## 8.9 Configuring a MODBUS protocol

The MODBUS-ASCII protocol is integrated into the Fluo Sens Integrated . All protocols are coded in hexadecimal values, represented by readable ASCII characters. Only the characters 0-9 and A-F are used for coding purposes. For each byte of information, two bytes are required for the communication, due to the fact that in the hexadecimal system, only 4 bytes of information can be transmitted.

- Protocol Start: Character ":" (colon)
- Coding: hexadecimal, ASCII characters 0-9, A-F
- Serial Interface: 1 start bit, 8 data bits, no parity, 1 stop bit
- Check sum: Longitudinal Redundancy Check (LRC)
- Protocol End: CRLF
- Baud rate: 57600 (standard value)

| Start     | Address    | Function   | Value      | LRC Check  | End        |
|-----------|------------|------------|------------|------------|------------|
|           |            |            |            |            |            |
| 1         | 2          | 2          | N          | 2          | 2          |
| character | characters | characters | characters | characters | characters |
|           |            |            |            |            | CR LF      |

Table 2:

MODBUS-ASCII frame (see MODBUS documentation)

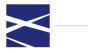

Note: Detectors always respond to Write/Read Access with MODBUS address 0. This is useful, for example, if the address in register 165 has been altered.

## 8.10 Longitudinal Redundancy Check (LRC)

The Longitudinal Redundancy Check (LRC) field is one byte, containing an 8-bit binary value. The LRC value is calculated by the transmitting device, which appends the LRC to the message. The receiving device recalculates an LRC during receipt of the message, and compares the calculated value to the actual value it received in the LRC field. If the two values are not equal, an error results. The LRC is calculated by adding together successive 8-bit bytes in the message, discarding any carries, and then two's complementing the result. The LRC is an 8-bit field, therefore each new addition of a character that would result in a value higher than 255 decimal simply 'rolls over' the field's value through zero. Because there is no ninth bit, the carry is discarded automatically. A procedure for generating an LRC is:

- Add all bytes in the message, excluding the starting "colon" and ending CRLF. Add them into an 8-bit field, so that carries will be discarded.
- Now build the twos-complement. The result is the LRC byte.

#### 8.11 MODBUS function code

The Fluo Sens Integrated supports the MODBUS-ASCII Protocol with the function codes 3 and 16. The data points are handled via register addressing. A register consists of 16 bits. Measurement values are transferred as long-values and consist of 2 registers. In this manner, data points can be used directly without decimal points.

- Function Code 03: Reads up to 16 16bit-registers
- Function Code 06: Provides write access to 16bit-registers

#### 8.12 Function code 03: reading up to 16 16-bit registers

This protocol reads up to 16 16-bit registers from a connected device. The following example reads 2 registers (32bit) from the addresses 235 and 236. The connected device was given the MODBUS address 9.

| Request                   | Response                   |
|---------------------------|----------------------------|
| Field Name/Value (Hex)    | Field Name/Value (Hex)     |
| Start Frame               | Start Frame                |
| Slave Address 09          | Slave 09                   |
| Function code 03          | Function code 03           |
| Start Register Hi 00      | Number of Bytes 04         |
| Start Register Lo EB      | Value Hi (Register 235) 00 |
| Number of Registers Hi 00 | Value Lo (Register 235) 00 |
| Number of Registers Lo 02 | Value Hi (Register 236) 00 |
| LRC 07                    | LRC F1                     |
| End Frame CRLF            | End Frame CRLF             |

 Table 3:
 MODBUS function code 03 frame

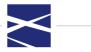

# 8.13 Function code 06: writing of 16 16-bit registers

This protocol writes a 16-bit register to a connected device. The following example writes 1 register (16 bit) on the address 235.

| Request                    | Response               |
|----------------------------|------------------------|
| Field Name/Value (Hex)     | Field Name/Value (Hex) |
| Start Frame                | Start Frame            |
| Slave Address 09           | Slave Address 09       |
| Function code 06           | Function code 06       |
| Start Register Hi 00       | Register Address Hi 00 |
| Start Register Lo EB       | Register Address Lo EB |
| Value Hi (Register 235) 00 | Value Hi 00            |
| Value Lo (Register 235) 00 | Value Lo 02            |
| LRC 06                     | LRC 04                 |
| End Frame CRLF             | End Frame CRLF         |

Table 4:MODBUS function code 6 frame

## 8.14 Register assignment

For communication purposes, the MODBUS-ASCII Protocol has been installed in the Fluo Sens Integrated. The following sections describe the storage allocation.

# 8.14.1 Definitions

| D1         | Measurement Values from Detection Channel 1                                                                                                    |  |  |
|------------|----------------------------------------------------------------------------------------------------|--|--|
| D2         | Measurement Values from Detection Channel 2                                                                                                    |  |  |
| E1         | Excitation Channel 1                                                                                                    |  |  |
| E2         | Excitation Channel 2                                                                                                    |  |  |
| Cycles     | Number of measurements to be carried out after the Start command has been sent.                                                                                   |  |  |
| Cycle Time | Interval in seconds between two measurements within a cycle.                                                                                                    |  |  |
| Start mode | By command: If a "1" has been written in location 512, the measurement will be started                                                                            |  |  |
|            | Trigger single: Measurement is started by sending the "Start Method<br>Command". One data sequence is taken for each h/w trigger until the<br>method is finished. |  |  |
|            | Trigger measurement: Measurement is started by sending the "Start<br>Method Command", all values are taken after one h/w trigger                                  |  |  |
|            | Auto command: Measurement is started at power on, the stored method will run once                                                                                 |  |  |
|            | Auto trigger single: Measurement is started at power on, one value is taken for every h/w trigger until the method is finished                                    |  |  |

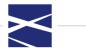

| Auto trigger measurement: Measurement is started at power on, all |
|-------------------------------------------------------------------|
| values are taken after one h/w trigger                            |

| Method Type           | E1D2: Emission on channel 1, detection on channel 2                                                                           |
|-----------------------|----------------------------------------------------------------------------------------------------|
|                       | S_E1D1: Scope mode E1D1. The detector records                                                                                 |
|                       | 1500 data points and saves them in registers 513-3513.                                                                        |
| Dark Signal           | No dark signal (LED off):No dark signals recorded                                                                             |
| Туре                  | Dark signal once: At the beginning of a measurement cycle, one dark signal will be recorded.                                  |
|                       | Dark signal every: At the beginning of a measurement cycle, dark signal will be recorded for every measurement value.         |
| Average               | Number of measurement values used to calculate an average.                                                                    |
| LED Mode              | Toggle: LED controlled by the detector                                                                                        |
|                       | Manual: LED must be set manually before measurement is starting                                                               |
| Trigger Delay         | Wait time in ms before a measurement is started via trigger impulse                                                           |
| On Delay LEDx         | The detector waits for "On Delay LEDx" ms after the LEDx has been turned on before a measurement is carried out.              |
| Off Delay LEDx        | The detector waits for "On Delay LEDx" ms after the LEDx has been turned off before a dark signal measurement is carried out. |
| LEDx Power<br>Default | "LEDx " standard LED set value for LED x                                                                                      |
| LEDx Power<br>Max     | Maximum allowed set value for "LEDx Power"                                                                                    |
| LEDx Power<br>Min     | Minimum allowed set value for "LEDx Power"                                                                                    |

| Wort<br>Adresse | Byte 0                                                                                                    | Byte1    | Byte2                                                                                                    | Byte3    |
|-----------------|----------------------------------------------------------------------------------------------------|----------|----------------------------------------------------------------------------------------------------|----------|
| 0               | Cycles<br>[0 - 65535]                                                                                                    |          | Cycletime [s]                                                                                                    |          |
| 2               | Startmode *<br>[0 - by command<br>1 - trigger single<br>2 - trigger measurement<br>3 - auto command<br>4 - auto trigger single<br>5 - auto trigger measurement] | not used | Method Type *<br>[1 - E1D1<br>2 - E1D2<br>3 - E2D2<br>4 - E1D1+E1D2<br>5 - E1D1+E2D2<br>6 - E1D2+E2D2<br>7 - E1D1+E1D2+E2D2<br>8 - S_E1D1<br>9 - S_E1D2<br>10 - S_E2D2] | not used |
| 4               | Dark Signal Type *<br>[0 - no dark signal<br>1 - dark once<br>2 - dark every]                                                                                   | not used | Average *<br>[1 - 255]                                                                                                    | not used |
|                 | Led Mode *                                                                                                    |          | Trigger Delay (n                                                                                                    |          |
| 6               | [0 - toggle<br>1- manual]                                                                                                    | not used | [0 - 65535]                                                                                                    | ISJ      |
| 8               |                                                                                                    | E1D1     | Factor                                                                                                    |          |
| 10              |                                                                                                    | E1D2     | Factor                                                                                                    |          |
| 12              |                                                                                                    | E2D2     | Factor                                                                                                    |          |
| 14              |                                                                                                    | E1D1     | Offset                                                                                                    |          |
| 16              |                                                                                                    | E1D2     | 2 Offset                                                                                                    |          |
| 18              |                                                                                                    | E2D2     | 2 Offset                                                                                                    |          |
| 20              | On Delay LED1<br>[0 - 65535]                                                                                                    | [ms]     | On Delay LED2 [<br>[0 - 65535]                                                                                                    | ms]      |
| 22              | Off Delay LED1 [ms]                                                                                                    |          | Off Delay LED2 [<br>[0 - 65535]                                                                                                    | ms]      |
| 24              | LED1 Current *                                                                                                    | not used | LED2 Current *<br>[0 - 255]                                                                                                    | not used |
| 26              | Led1 Current Default *<br>[0 - 255]                                                                                                    | not used | LED2 Current Default *<br>[0 - 255]                                                                                                    | not used |
| 28              | LED1 Current Max *<br>[0 - 255]                                                                                                    | not used | LED2 Current Max *<br>[0 - 255]                                                                                                    | not used |
| 30              | LED1 Current Min *<br>[0 - 255]                                                                                                    | not used | LED2 Current Min *<br>[0 - 255]                                                                                                    | not used |
| 32              | ADC Samplin<br>[100 - 500]                                                                                                    | g *      | not used                                                                                                    | not used |

# 8.14.2 Fluo Sens Integrated memory allocation

Figure 5: Method registers

| Wort    |                                                                                                    |          |                                |          |
|---------|----------------------------------------------------------------------------------------------------|----------|--------------------------------|----------|
| Adresse | Byte 0                                                                                                    | Byte1    | Byte2                          | Byte3    |
| 128     |                                                                                                    |          | -                              | •        |
| 130     |                                                                                                    |          |                                |          |
| 132     |                                                                                                    |          |                                |          |
| 134     |                                                                                                    | Board    | Name                           |          |
| 136     |                                                                                                    | Duard    | Iname                          |          |
| 138     |                                                                                                    |          |                                |          |
| 140     |                                                                                                    |          |                                |          |
| 142     |                                                                                                    |          |                                |          |
| 144     |                                                                                                    | Board Se | rialnumber                     |          |
| 146     |                                                                                                    | Doard Se |                                |          |
| 148     |                                                                                                    |          |                                |          |
| 150     |                                                                                                    | Boa      | urd ID                         |          |
| 152     |                                                                                                    | 008      |                                |          |
| 154     |                                                                                                    |          |                                |          |
| 156     |                                                                                                    | Hardwar  | e Revision                     |          |
| 158     |                                                                                                    | Hardwar  | e Newbion                      |          |
| 160     | Optic Revision                                                                                                    |          |                                |          |
| 162     |                                                                                                    | opiici   |                                |          |
| 164     | Board Type<br>[0 - all<br>1 - E1D1<br>2 - E1D1 + E1D2<br>3 - E1D1+E1D2+E2D2<br>4 - E1D2<br>5 - E2D2<br>6 - E1D1+E2D2<br>7 - E1D2+E2D2] | not used | Modbus Address<br>[0 - 255]    | not used |
| 166     |                                                                                                    |          | drate<br>00, 9600, 4800, 2400] |          |

Figure 6: System registers

| Wort<br>Adresse | Byte 0                                                                    | Byte1                               | Byte2 | Byte3 |
|-----------------|---------------------------------------------------------------------------|-------------------------------------|-------|-------|
| 256             |                                                                           | Ticke                               | t     |       |
| 258             | Temperatur<br>[Faktor to *C = ((Counts * 2500 / 8388607) - 54.3) / 0.205] |                                     |       |       |
| 260             |                                                                           | On Valu<br>[Faktor to mV = Counts ' |       |       |
| 262             | On Value 2<br>[Faktor to mV = Counts * 2500 / 8388607]                    |                                     |       |       |
| 264             | On Value 3<br>[Faktor to mV = Counts * 2500 / 8388607]                    |                                     |       |       |
| 266             | Off Value 1<br>[Faktor to mV = Counts * 2500 / 8388607]                   |                                     |       |       |
| 268             | Off Value 2<br>[Faktor to mV = Counts * 2500 / 8388607]                   |                                     |       |       |
| 270             | Off Value 3<br>[Faktor to mV = Counts * 2500 / 8388607]                   |                                     |       |       |

Figure 7: Data registers

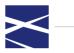

| 384 |   |                  |  |
|-----|---|------------------|--|
| 386 |   |                  |  |
| 388 |   |                  |  |
| 390 | c | oftware Version  |  |
| 392 | c | soliware version |  |
| 394 |   |                  |  |
| 396 |   |                  |  |
| 398 |   |                  |  |

#### Figure 8: Software version register

| 400           | User defined value 1<br>(stored in NVRam)   | User defined value 2<br>(stored in NVRam)   |
|---------------|---------------------------------------------|---------------------------------------------|
|               |                                             |                                             |
| 510           | User defined value 111<br>(stored in NVRam) | User defined value 112<br>(stored in NVRam) |
| <b>F</b> ! 0. | Line defined colore a states                | Percentation of the second                  |

Figure 9: User-defined values register

| Wort<br>Adresse | Byte 0 Byte1                     | Byte2                    | Byte3           |
|-----------------|----------------------------------|--------------------------|-----------------|
| Write<br>Access |                                  |                          |                 |
| 512             | Start Method Command             | Stop Method Co           | mmand           |
| 514             | LED1 On/Off Command              | LED2 On/Off Co           | mmand           |
| 516             | Start Autozero Command           | Save actual(0) or defaul | t(1) parameters |
| 518             | Save default parameters to NVRam | Setup AD                 | С               |

#### Figure 10: Write-only command registers

| 512  | Number of saved datapoints                              |  |
|------|---------------------------------------------------------|--|
| 513  | Datapoint 1<br>[Faktor to mV = Counts * 2500 / 8388607] |  |
| 515  | Datapoint 2<br>[Faktor to mV = Counts * 2500 / 8388607] |  |
| 2512 | Datapoint 1500                                          |  |
| 3513 | [Faktor to mV = Counts * 2500 / 8388607]                |  |

#### Figure 11: Read-only scan data register

MODBUS address 255 is the broadcast address, the device doesn't send a response to this request.

Note: For byte parameters in bytes 0 or 2 (like MODBUS- Address...) the given values written to the detector must be multiplied by 256.

Example: If the MODBUS Address is set to 2 you have to write 2 \* 256 = 512 to the detector word address 164. Registers 400 to 511 are general purpose registers for storage of any user data (available in firmware version 1.46, dated 19.12.2011 and higher).

| 8.14.3    | Examples                                                                    |
|-----------|-----------------------------------------------------------------------------|
| 8.14.3.1  | Reading "version"                                                           |
| Request:  | ":0003018000106c"                                                           |
| Response: | ":00032056312E303328363429204F63742031372032303037009000C6E0FD3395E0FC7408" |

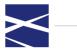

Interpretation of characters: V1.03(64) Oct 2007

| 8.14.3.2       | Reading "tempera                                   | ture"                                                       |
|----------------|----------------------------------------------------|-------------------------------------------------------------|
| Request:       |                                                    | ":000301020002f8"                                           |
| Response:      |                                                    | ":00030400033ACBF1"                                         |
| Integer Interp | retation:                                          | 0x0033ACB = 211659 counts                                   |
| Conversion co  | ounts - °C:                                        | ((counts*0,000298026) – 54,3) / 0,205211659 counts = 42,8°C |
| 8.14.3.3       | Reading "method                                    | type"                                                       |
| Request:       |                                                    | ":000300030001f9"                                           |
| Response:      |                                                    | ":0003020100FA"                                             |
| Interpretation | n of characters:                                   | 0x01 = 1 = E1D1                                             |
| 8.14.3.4       | Reading measurer                                   | nent value "On Value 1"                                     |
| Request:       | ":00030                                            | 01040002f6"                                                 |
| Response:      | ":00030                                            | 04001C5A364D"                                               |
|                |                                                    |                                                             |
| Integer Interp | oretation: 001C5                                   | A36h = 1858102 counts                                       |
|                | oretation: 001C5.<br>Dunts – mV: counts            |                                                             |
|                | ounts – mV: counts                                 |                                                             |
|                | ounts – mV: counts                                 | * 0.000298026<br>2 Counts = 553,76mV                        |
| Conversion co  | ounts – mV: counts<br>185810<br>Setting "Start Met | * 0.000298026<br>2 Counts = 553,76mV                        |

#### 8.14.3.6 "Start Method Command" and Reading Data

The detector starts a measurement when a  $_{,1}$ " is written in register 512.

The data counter in the registers 256..257 (ticket) is increased after each measurement value has been written in the respective register (On Value 1...3, Off Value 1...3).

The measurement values must be read cyclically from the respective registers if the ticket counter has been altered. With cyclical readouts, the current measurement values will each be overwritten by the latest valid measurement values.

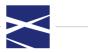

# 9 Controlling via Hyper Terminal

Figure 12 shows how to set up parameter in Microsoft Hyper Terminal. Figure 13 shows an example of communication via Hyper Terminal.

| Eigenschaften von COM   | 3                 | <u>?</u> × |
|-------------------------|-------------------|------------|
| Anschlusseinstellungen  |                   |            |
|                         |                   | - 11       |
| Bits pro Sekunde:       | 57600             |            |
| <u>D</u> atenbits:      | 8                 |            |
| <u>P</u> arität:        | Keine             |            |
| Stoppbits:              | 1                 |            |
| <u>F</u> lusssteuerung: | Kein              |            |
|                         |                   |            |
|                         | Wiederhersteller  |            |
|                         |                   |            |
| 0                       | K Abbrechen Übern | ehmen      |

#### Figure 12: Setting up parameters in Microsoft Hyper Terminal

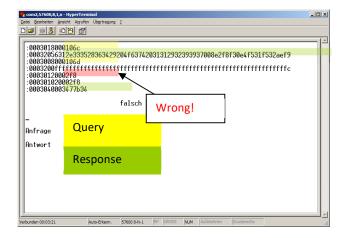

Figure 13: Example of communication via Hyper Terminal

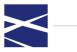

## 10 The FL Digital Program

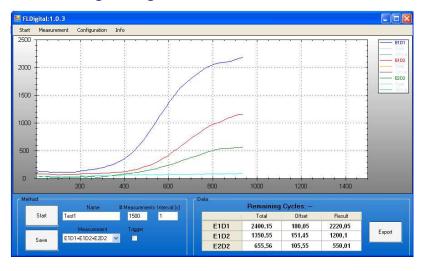

Figure 14: Measurement curve of all 3 measured channels

The FL Digital program allows the user to collect and display data from the Fluo Sens Integrated. Instrument sensitivity parameters can be setup and saved to the FLUO SENS integrated, data can be stored on disk. A detailed description of the FL Digital program is given in a separate manual.

#### 11 Troubleshooting and problem solving

This section is intended for users and programmers. The descriptions shall help users to solve problems and correct errors in normal operation of the.

| Error:      | No response to MODBUS requests.                                                                                         |
|-------------|----------------------------------------------------------------------------------------------------|
| Cause:      | MODBUS commands are being incorrectly sent.                                                                             |
| Correction: | Implement the MODBUS-Protocols according to standard. See example in Fluo Sens Integrated memory allocation.            |
| Error:      | No response to MODBUS requests.                                                                                         |
| Cause:      | Incorrect master interface settings.                                                                                    |
| Correction: | Set the master serial interface settings to 57600, 8, 1, n. See test example in Fluo Sens Integrated memory allocation. |
| Error:      | No response to MODBUS requests.                                                                                         |
| Cause:      | Incorrect MODBUS Address is being used.                                                                                 |
| Correction: | Try communication with MODBUS address "0".<br>Test example in Fluo Sens Integrated memory allocation.                   |

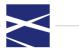

| Error:      | No response to MODBUS requests.                                                                                                    |
|-------------|----------------------------------------------------------------------------------------------------|
| Cause:      | Checksum has been incorrectly calculated                                                                                                    |
| Correction: | Calculate Checksum according to LRC (see Longitudinal<br>Redundancy Check (LRC). See test example in Fluo Sens<br>Integrated memory allocation. |
| Error:      | No power input.                                                                                                    |
| Cause:      | Power supply not connected.                                                                                                    |
| Correction: | Check pin assignment in Connections, test it and make any necessary alterations.                                                                |
| Error:      | No power input.                                                                                                    |
| Cause:      | External power source has not been switched on.                                                                                                 |
| Correction: | Switch on power source.                                                                                                    |
| Error:      | No Communication                                                                                                    |
| Cause:      | Reset-wire (see Connections) is grounded.                                                                                                    |
| Correction: | Examine the level of the reset wire and, if necessary, connect via a resistor to +5V.                                                           |

#### 12 Maintenance and care

This section is intended for qualified users with maintenance responsibilities. The following description will introduce users to the necessary maintenance and care tasks connected with operation of the Fluo Sens Integrated.

Note: If using the in working environments with high-levels of dirt build up, the device should be regularly cleaned. To clean the device, please use a damp cloth. For more stubborn dirt stains, the surface can also be cleaned with a cloth dipped in pure alcohol (Isopropanol or Ethanol). Avoid the use of aggressive cleansers such as Acetone. No detergents should enter the housing of the.

Note: If using the in working environments near or connected to vibrating machinery, it is necessary to regularly check the sensor cables to ensure secure contact.

Note: If the is operated in high temperature environments, the measurement values can deviate somewhat from the real values. In this case, calibrate the device beforehand under the same conditions.

Follow the operating instructions in Operating conditions.

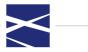

## **13** Technical assistance

Devices in the Fluo Sens Integrated series are highly developed electronic devices. In the interest of safety, the manufacturer of this device reserve the exclusive right to carry out all repairs themselves.

In case of a defective device, please do not attempt to repair the device yourself. There are no self-maintenance parts within the device. In case of any possible defects or customer service requests please contact DIALUNOX GmbH at: <a href="mailto:service@dialunox.com">service@dialunox.com</a>.

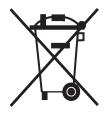

Packaging can be reused or recycled. Please separate metal, plastic, electrical parts, circuit boards into the respective recycling bins, following local recycling procedures.

#### 14 Liability for defects

Defects, incorrect deliveries, quantities or transport damage are to be notified without delay by the business partner of DIALUNOX GmbH in writing or by fax (in case of defects that can be identified immediately), otherwise within 2 weeks of receipt of the products at the place of destination, by clearly describing the defect. In this respect it is necessary that the business partner properly fulfills his obligations of investigation and notification in accordance with Article 377 of the Commercial Code. DIALUNOX GmbH shall be notified of any defects, which cannot be detected within a reasonable timeframe, immediately upon their detection. If the business partner notifies DIALUNOX GmbH that the products are defective, DIALUNOX GmbH will require return of the defective products for repair or replacement at the discretion of DIALUNOX GmbH. Transportation of the defective product is to be insured by the business partner of DIALUNOX GmbH. If return to factory and rework fails at least two times, or cannot be reasonably expected from DIALUNOX GmbH, the business partner has the option to demand a reduction in price or withdraw from the contract. The same shall apply if replacement of the product fails or cannot be reasonably expected from DIALUNOX GmbH. Withdrawal from the contract shall be allowed only if the reduction in value of the product, or reduction in its suitability for use in accordance with the contract is deemed to be significant. In this case, warranty costs will still be applicable.

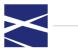

Visit www.fluorescence-measurement.com and discover more!

Not for use in diagnostic procedures.

Trademarks: Registered names, trademarks, etc. used in this document, even when not specifically marked as such, are not to be considered unprotected by law.

DIALUNOX GmbH / Bodenseeallee 20 / 78333 Stockach /Germany Ordering: sales@dialunox.com / Website: www.dialunox.com and www.fluorescence-measurement.com

© 2021 DIALUNOX, all rights reserved.